# **Lesson 3: Insert, Update, Delete**

**Databases and SQL**

Computing

Ben Garside

 *Materials from the Teach Computing Curriculum created by the National Centre for Computing Education* 1

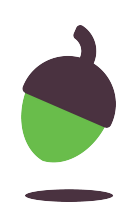

### **Task 1 - Data types**

n integer

floating point umber

string of variable  $\cdot$ ngth

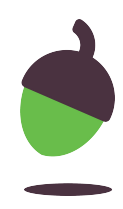

Fields in a database (as with variables in a programming language) have

data types associated with them. MySQL and SQLite provide different data

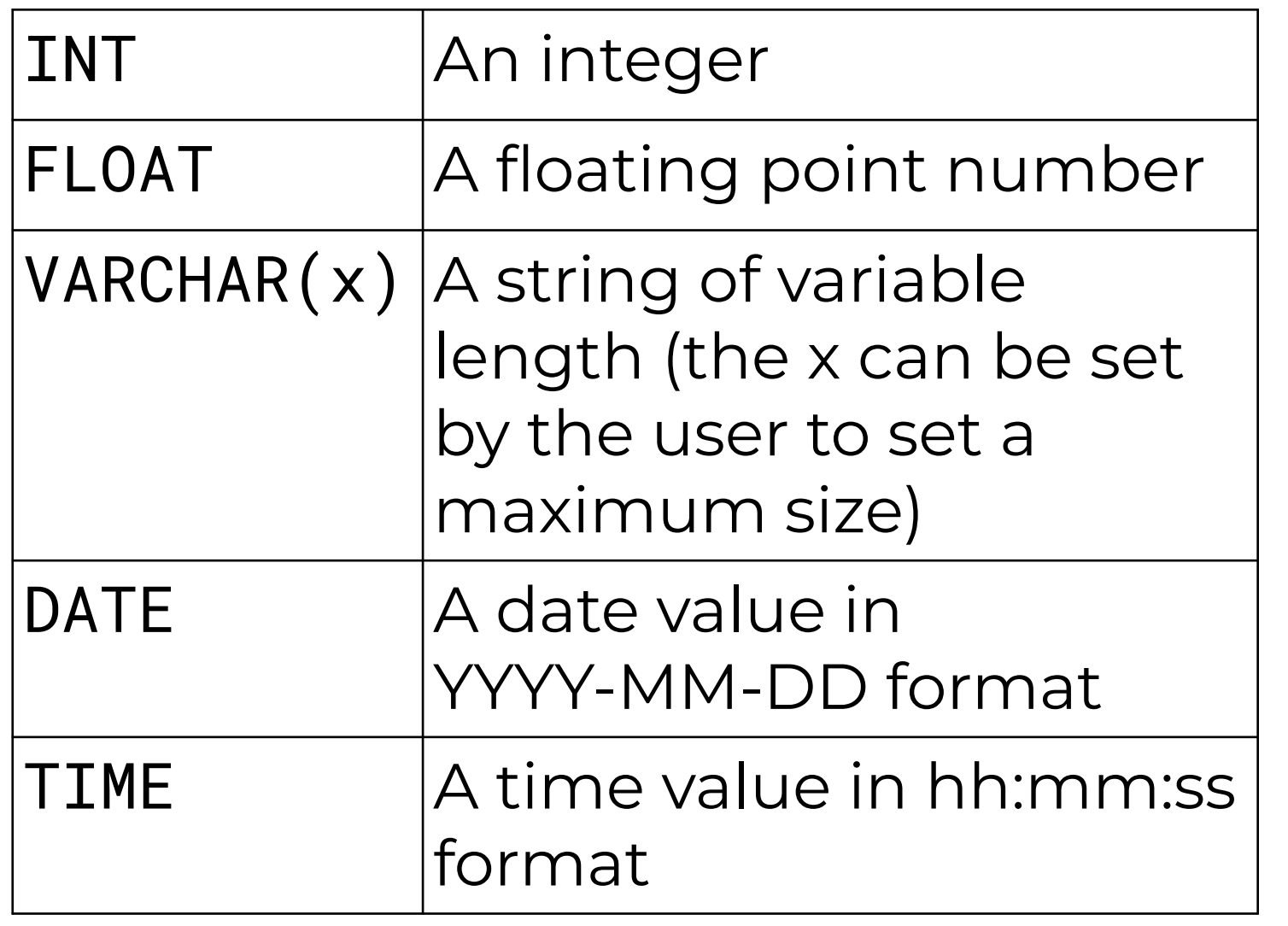

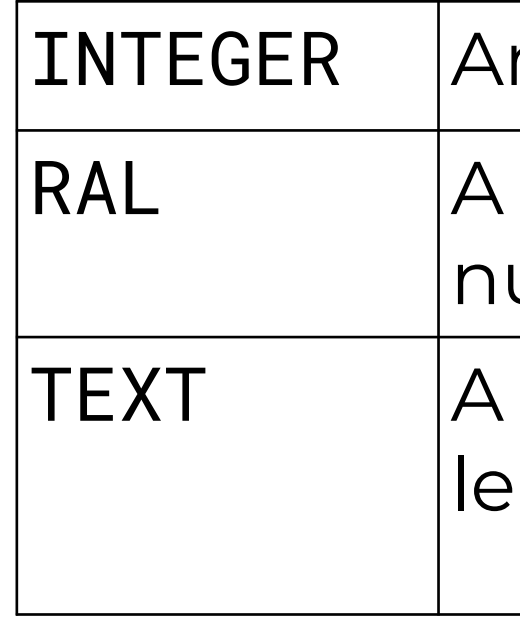

types, examples of which are listed below. **MySQL SQLite**

### **Task 1 - Data types task**

### data type

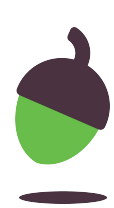

A doctor's surgery stores data on patients. Some of the fields from tblPatients are listed below. Allocate an appropriate data type for each of the fields.

Note: If you use VARCHAR(x), you should suggest a maximum field size. For example, VARCHAR(50) would allow a maximum of 50 characters to be entered.

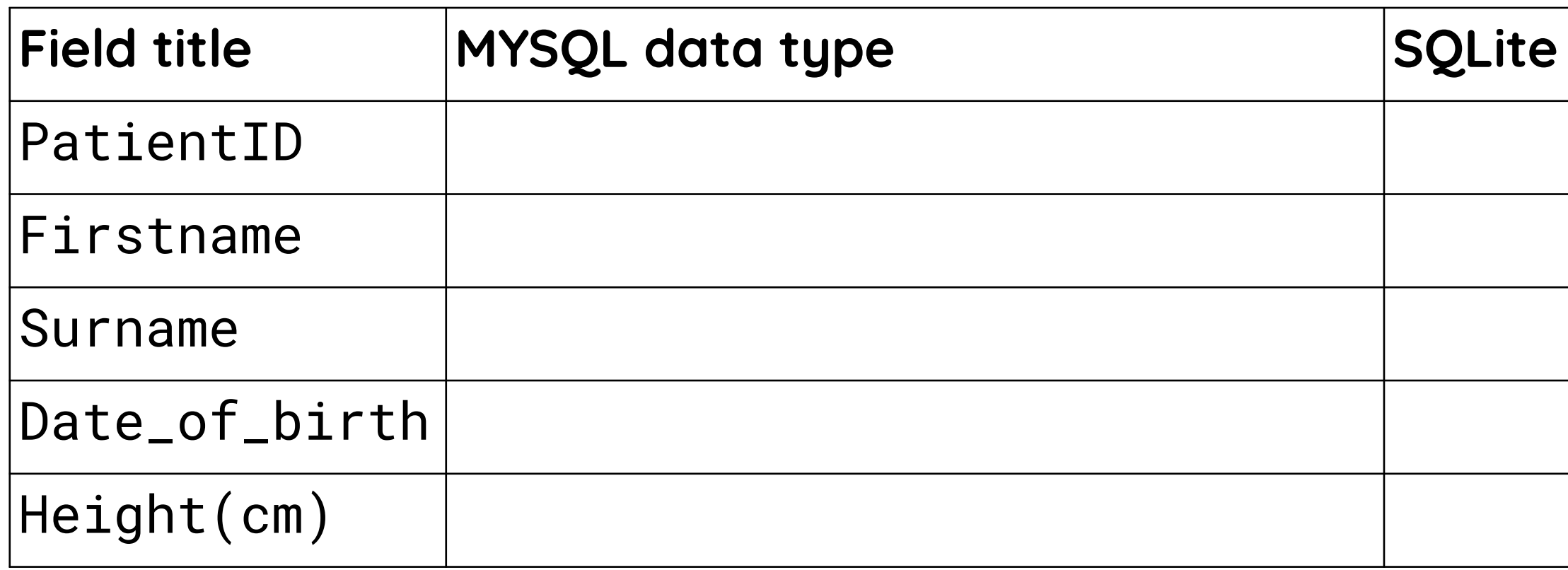

## **Task 2 –Inserting, updating, deleting**

As your music downloads business grows, the database is in need of administration.

For this activity you will need:

- DB Browser for SQLite
- A copy of the dbMusic.db file which you used last lesson.

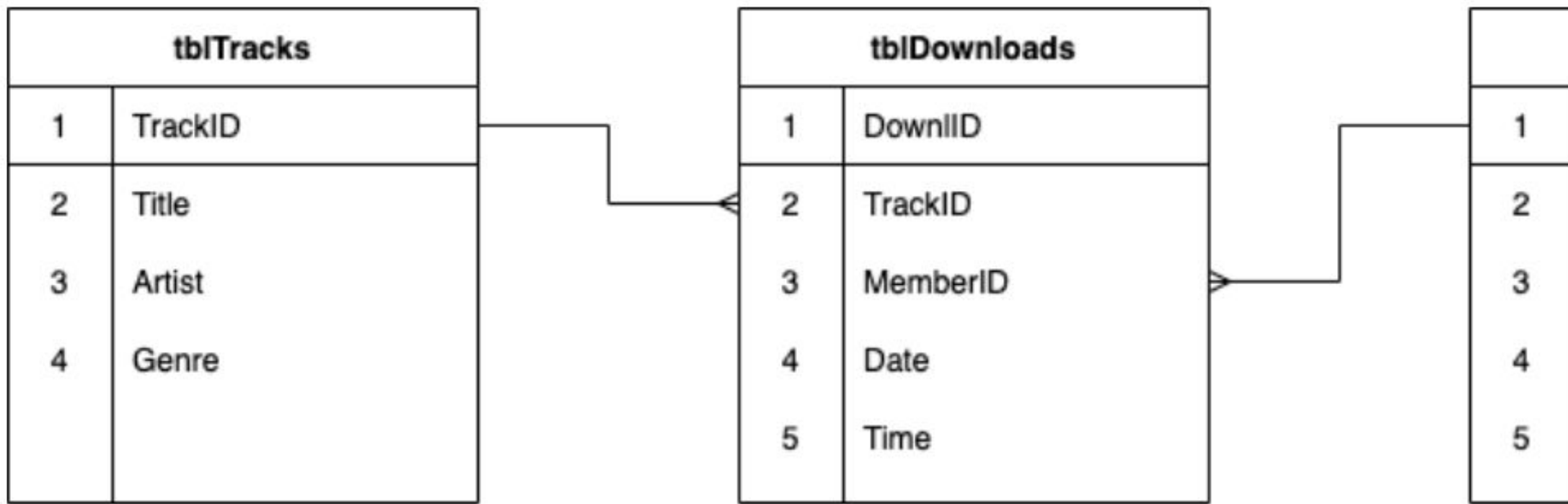

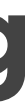

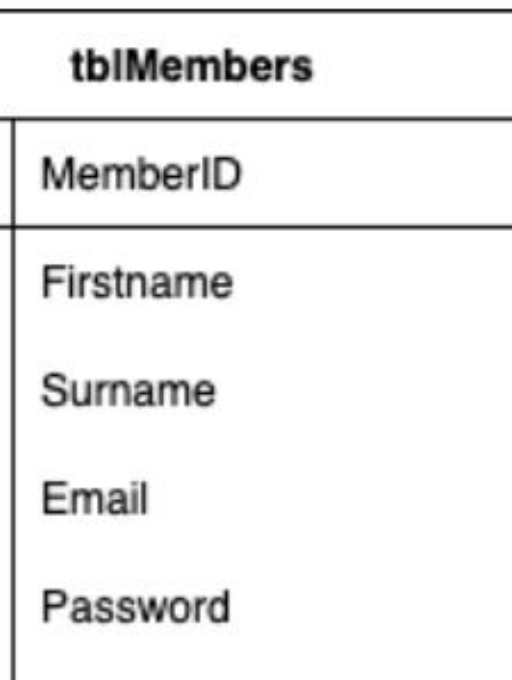

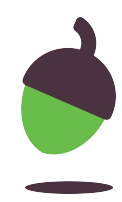

### **Task 2 part 1 – Inserting**

Now we need to check that this worked by running a SELECT query. Try running the following to see if Nicole now exists in our database.

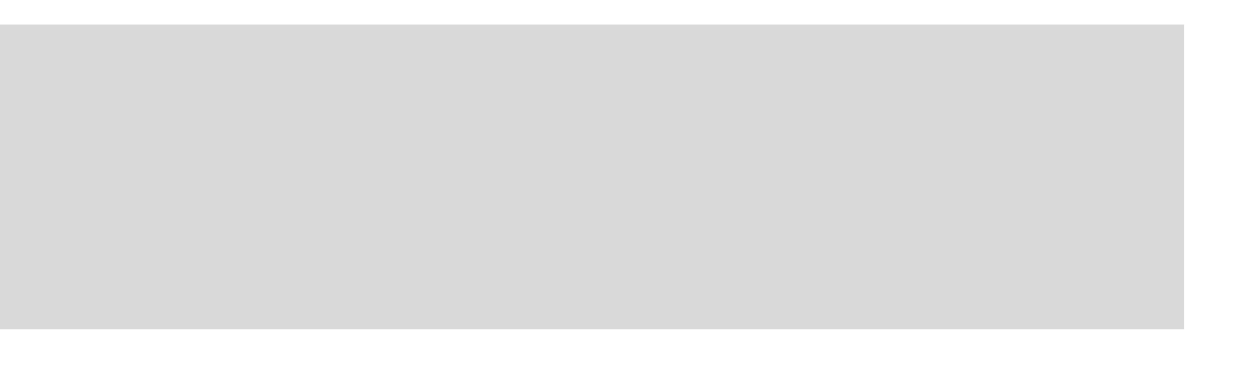

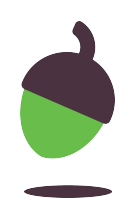

 INSERT INTO tblMembers (Firstname,Surname, Email, Password) VALUES("Nicole", "Battle","Nbat@mail.com","Nr5@Wd");

 SELECT \* FROM tblMembers WHERE Surname = "Battle";

### **Task 2 part 1 – Updating**

Run a **SELECT** query to show that this query has updated the password successfully. rite down your query script below:

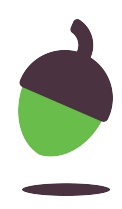

- UPDATE tblMembers
- SET password = "H&cv4wpvd\$"
- WHERE MemberID = 3;

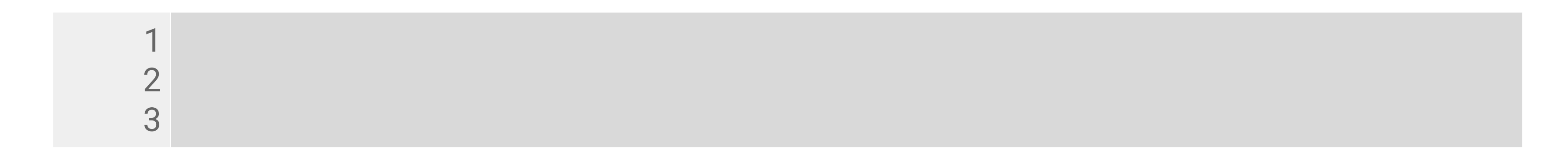

### **Task 2 part 1 – Deleting**

Again, run a **SELECT** query to double check that member 41 no longer exists in the database. Write down your query script below:

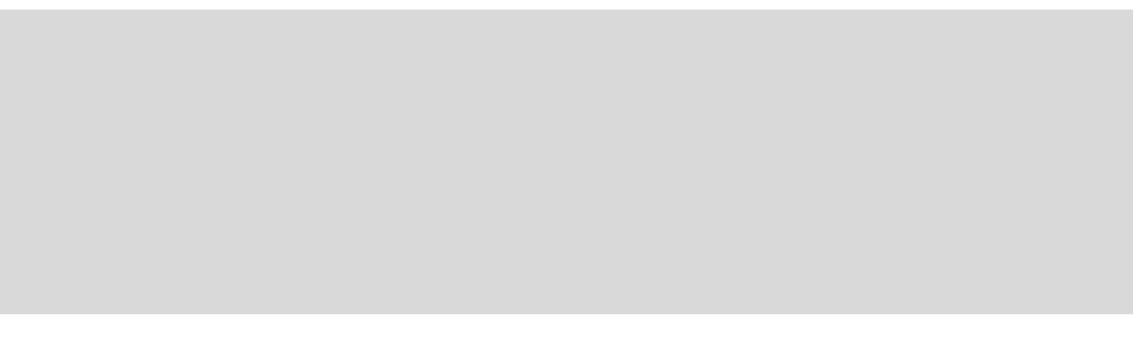

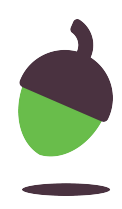

 DELETE FROM tblDownloads WHERE MemberID = 41;

 

The artist Angry Pete has notified us that after a career break he has returned a different man and would now like to be known as 'Happy Pete'. He has requested that the data in our database is adjusted accordingly.

Write a script that will perform this action and document your script below:

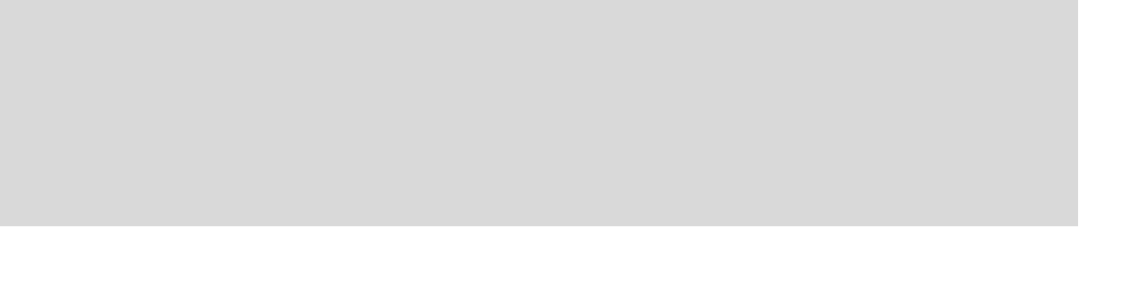

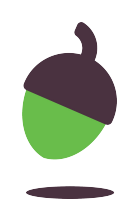

1 2 3

Recent download data has just been passed to you. Please insert the relevant information into the database.

Hint: Consider which table you need to insert the data into. Does all of the data provided above need to be entered? Write a script that will perform this action and document your script below:

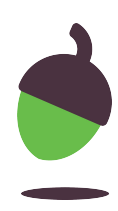

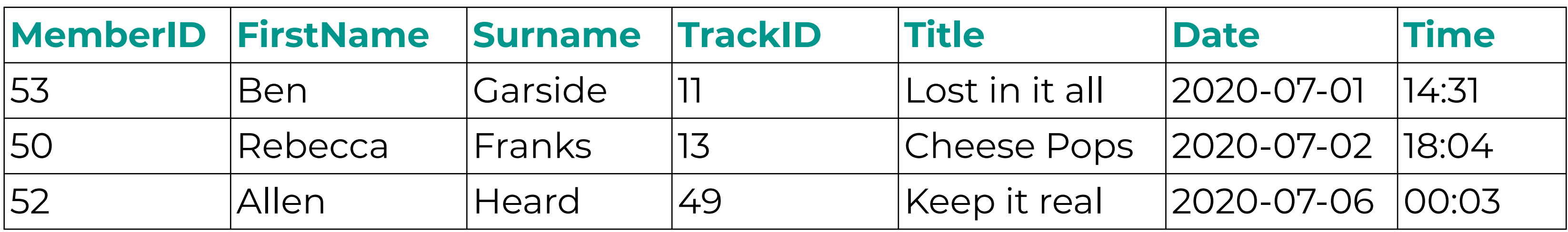

There was a glitch in our system between 1st November 2019 and 19th November 2019. The system incorrectly recorded the song downloaded. Update the system so that all songs downloaded between these dates are set to 'Stomp' by 'The Kings'.

To solve this problem, start by answering the questions on the following slides

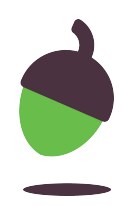

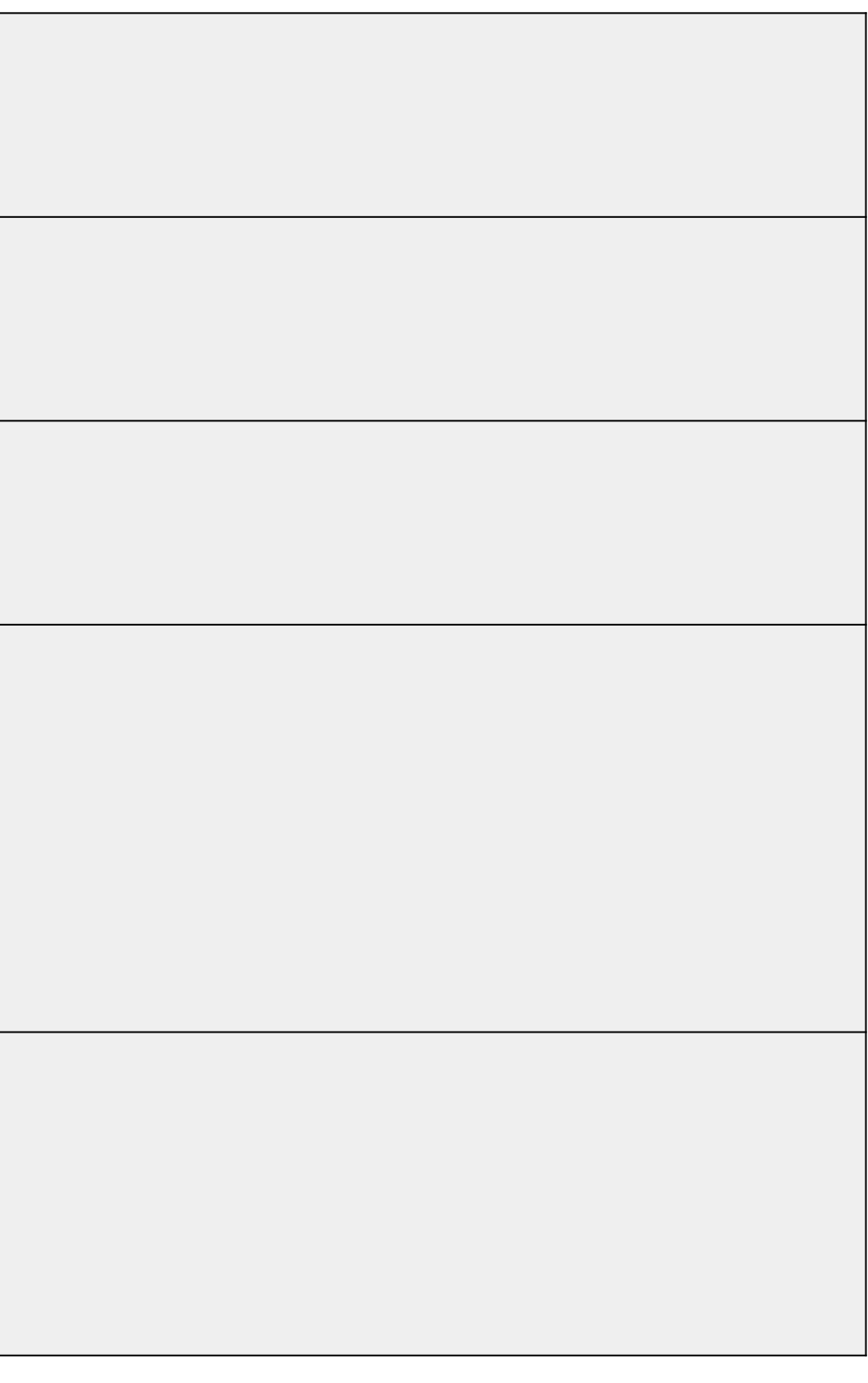

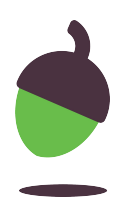

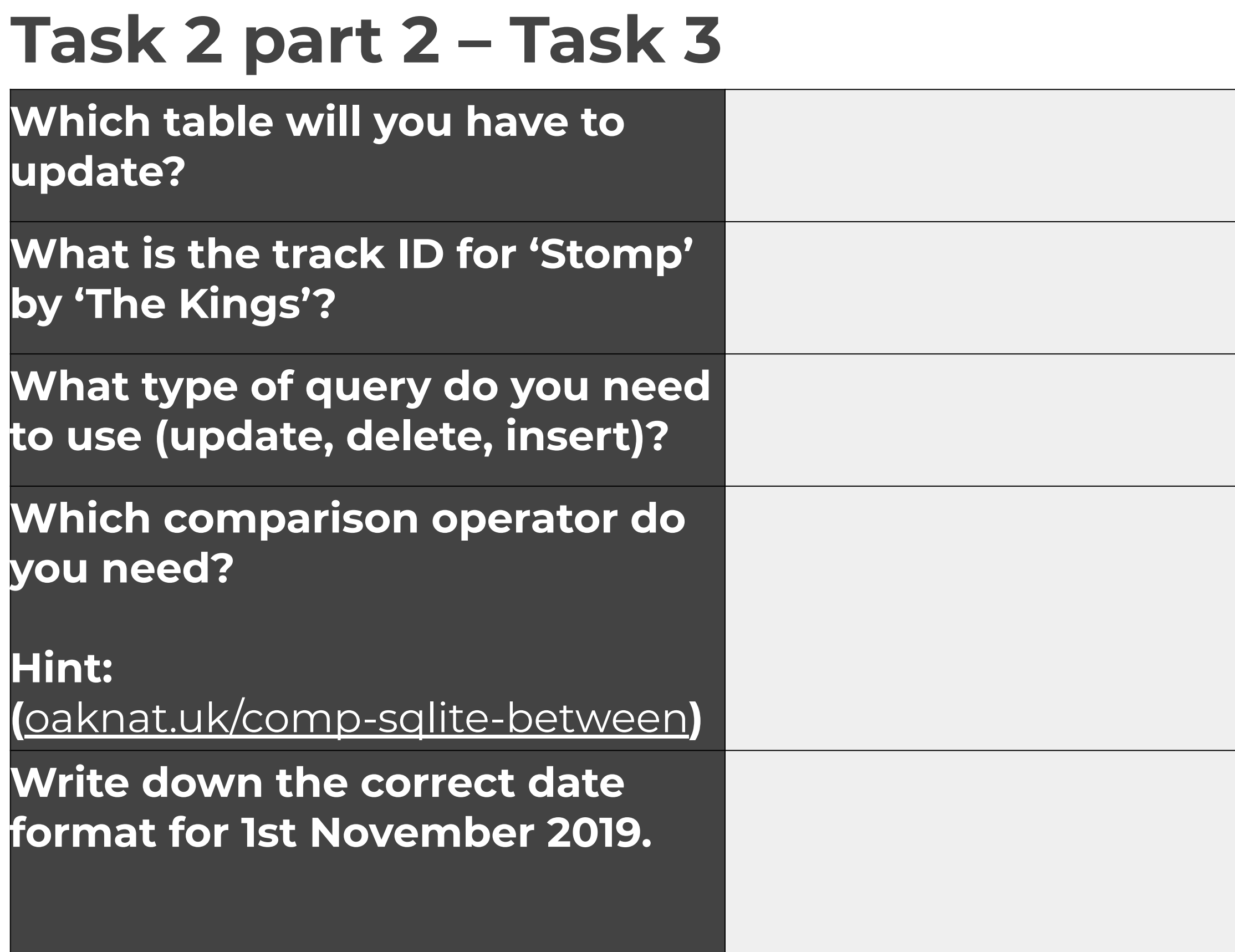

Write down the script that solved this problem below:

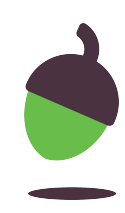

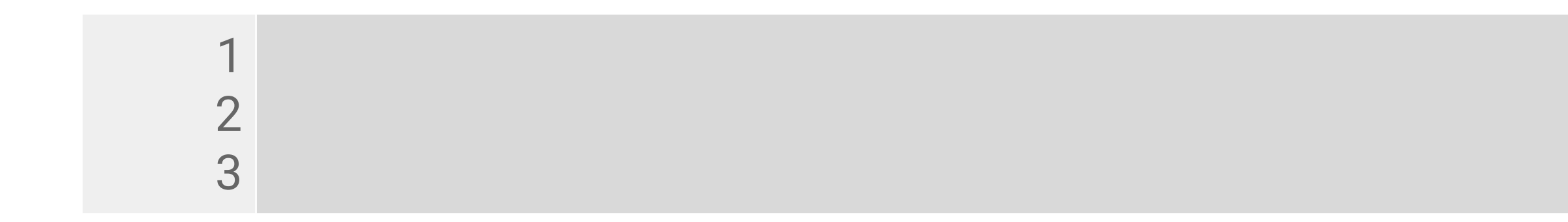

### **Parson's puzzle**

The code below has been jumbled up. The purpose of the query is to insert two new records into tblDownloads.

Place the code into the correct order. Note that there is a distractor in the code below, which means that one of the lines should not be used.

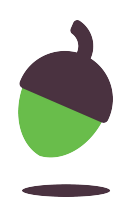

```
1
2
3
4
  (10,19,"2020-09-02","17:46");
  INSERT INTO tblDownloads (TrackID, MemberID, Date, Time)
  VALUES (10,19,"2020-09-02","17:46");
  VALUES (2,5,"2020-09-01","14:32"),
```
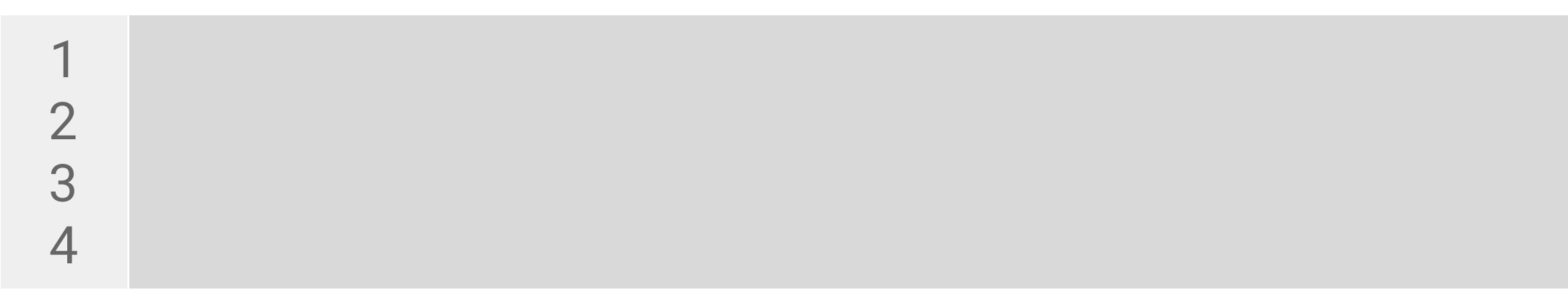